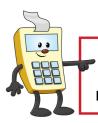

#### **ATTENTION:**

This Addy Note is a procedural resource for the UCF Financials Reference Database, which only contains data prior to July 1, 2022.

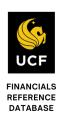

### **Running a Budget Position by Project Series**

This Addy Note explains how to run a Budget Position Report by a project series from within UCF Financials. It discusses how to:

- Run a Budget Position Report by Project Series
- View the report
- Filtering to a specific project
- Drill down to the report details.

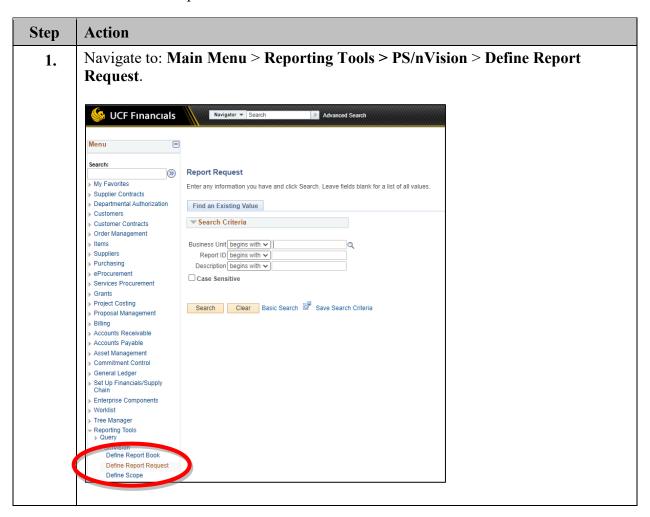

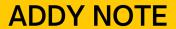

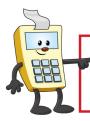

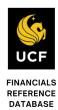

| Step | Action                                                                                                    |
|------|----------------------------------------------------------------------------------------------------|
| 2.   | Enter the <b>Business Unit</b> . For the general UCF Business Unit, enter <b>UCF01</b> . For the Research Foundation, enter <b>RFD01</b> . |
|      | ▼ Search Criteria                                                                                                    |
|      | Business Unit begins with ▼ UCF01                                                                                                    |
| 3.   | Enter the Report ID PROJSUMY in the <b>Report ID</b> field.                                                                                |
|      | Find an Existing Value Add a New Value                                                                                                    |
|      | ▼Search Criteria                                                                                                    |
|      | Business Unit   begins with   LICEST   Q Report ID   begins with   (PROUSUMY)                                                              |
|      | Description begins with ▼                                                                                                    |
|      | Case Sensitive                                                                                                    |
|      | Search Clear Basic Search Save Search Criteria                                                                                             |
| 4.   | Click Search.                                                                                                    |
|      | Find an Existing Value Add a New Value                                                                                                    |
|      | Search Criteria                                                                                                    |
|      | Business Unit   begins with ▼   UCF01   Q                                                                                                  |
|      | Report ID begins with  PROUSUMY  Description begins with                                                                                   |
|      | Case Sensitive                                                                                                    |
|      | Search Clear Basic Search & Save Search Criteria                                                                                           |
|      |                                                                                                    |

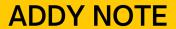

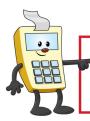

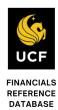

|                                          | Action                                 |                                            |                                                              |                      |                                                                                                    |        |  |
|------------------------------------------|----------------------------------------|--------------------------------------------|--------------------------------------------------------------|----------------------|----------------------------------------------------------------------------------------------------|--------|--|
| The Define Report Request page displays. |                                        |                                            |                                                              |                      |                                                                                                    |        |  |
|                                          | nVision R                              | Reques                                     | t Advanced Options                                           | Query Prompts        |                                                                                                    | 2      |  |
|                                          | Business                               | Unit: UCF                                  | Report ID: PROJS                                             | SUMY                 | Copy to Another Business Unit / C                                                                                                    | Clone  |  |
|                                          | Report 1                               | Title:                                     | Budget Position                                              |                      | Delete This Report Request<br>Transfer to Report Books                                                                                                    |        |  |
|                                          | *Layout                                |                                            | FX_GL_GM_BPR_BY_F                                            | PROJ                 | Process Monitor<br>Report Manager                                                                                                    |        |  |
|                                          | ▼ Repo                                 | rt Date Selec                              | tion                                                         |                      |                                                                                                    |        |  |
|                                          | *As Of Rep                             | porting Date:                              | Today's Date                                                 |                      |                                                                                                    |        |  |
|                                          | *Tree As 0                             | Of Date:                                   | Use As Of Reporting Do                                       |                      | . Company                                                                                                    |        |  |
|                                          | - Outp                                 | ut Ontions                                 | Override Tree As of I                                        | Jate if Specified in | 1 Layout                                                                                                    |        |  |
|                                          | 25 x 9, 127 12                         | ut Options                                 |                                                              | Scope and            | Delivery Templates                                                                                                    |        |  |
|                                          | *Type:                                 | Web                                        | *                                                            | 2000                 | The state of the state of the s |        |  |
|                                          | *Format:                               | Microsoft Exc                              | eel Files (*.xls)                                            |                      |                                                                                                    |        |  |
|                                          | R Save                                 | tun Report                                 |                                                              | Prompts              | Add Update/Displa                                                                                                    | v      |  |
|                                          | Save                                   | Report  Return to                          | o Search Notify Notify Notify Notify                         |                      | Add D Update/Displate  t FX_GL_GM_BPR_                                                                                                    |        |  |
|                                          | Save                                   | Return to                                  | o Search Notify Idvanced Options   Query Id, input or select |                      | t FX_GL_GM_BPR_                                                                                                    | BY_PRO |  |
|                                          | In the La                              | Return to cort Request   A                 | d, input or selections   GL GM                               | t the layou          | t FX_GL_GM_BPR_                                                                                                    | BY_PRO |  |
|                                          | In the Lave                            | Return to cort Request   A                 | d, input or selections   Guery  of Reporting I               | t the layou          | t FX_GL_GM_BPR_                                                                                                    | BY_PRO |  |
|                                          | In the Lave                            | Return to cort Request   A ayout fiel out: | d, input or selection                                        | t the layout         | t FX_GL_GM_BPR_                                                                                                    | BY_PRO |  |
|                                          | In the La  *Layo  Verify th  *As Of Re | Return to cort Request   A ayout fiel out: | d, input or selection  Selection  Today's Date               | t the layout         | t FX_GL_GM_BPR_  Report Mane  efaults to Today's D                                                                                                    | BY_PRO |  |

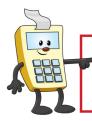

#### **ATTENTION:**

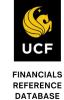

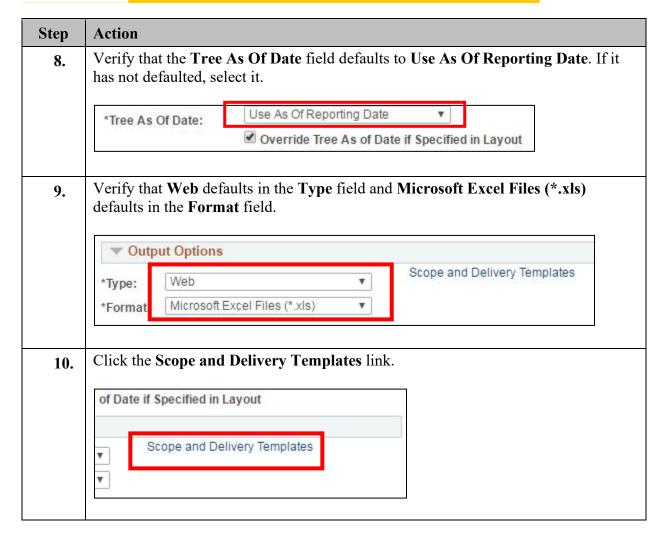

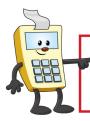

#### **ATTENTION:**

This Addy Note is a procedural resource for the UCF Financials Reference Database, which only contains data prior to July 1, 2022.

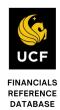

### Step Action The nVision Web Output page displays. 11. nVision Web Output Business Unit: UCF01 Report ID: PROJSUMY Report Scope: GETENNIS Q Enter your report scope. Scope Definition Folder Name: Retention Days: Directory Name Template: %RTT%\%FY4%-%APA%\%SFV% Enter a Folder name for your instances. Use variables to create unique Folder names. If the folder doesn't exist PS/nVision will create the folder in Report Manager. Examples: Reports\%SFV%- %RID%.htm. %FY4% %RTT%\ Content Description Template: Enter a description of the report instances for identification in Report Manager. Use variables to dynamically create the descriptions. Examples: Stmt. Rev & Exp, Vacation Register - %SFV% Security Template: Enter user IDs or variables to give access to report instances in the Content Repository Examples: "U.VP1:U.SMITHJ", "U.VP1:R.Manager", "%DES.DEPTID.OPRID.OPRID%" OK Cancel In the **Report Scope** field, enter the scope for the report. The Project Summary Report can only be run by the first two digits of the project. In the example below, the text you enter in the Report Scope field if your project is 16248091 is CF16NNP. The "16" listed in the Report Scope field are the first two digits of the project. Report Scope: CF16NNP Q Enter your report scope. Scope Definition If you are running the report for the Research Foundation, enter the Report Scope of **FC91N.**

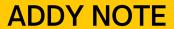

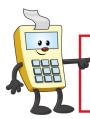

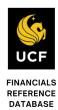

| Step | Action                                                            |
|------|-------------------------------------------------------------------|
| 12.  | Click OK.                                                         |
|      | Security Template:                                                |
|      | OK Cancel                                                         |
| 13.  | Click Save.                                                       |
|      | Run Report  Return to Search  nVision Report Request   Advanced O |
| 14.  | Click Run Report.                                                 |
|      | Run Report  Return to Search  nVision Report Request   Advanced O |

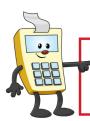

### **ATTENTION:**

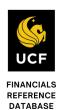

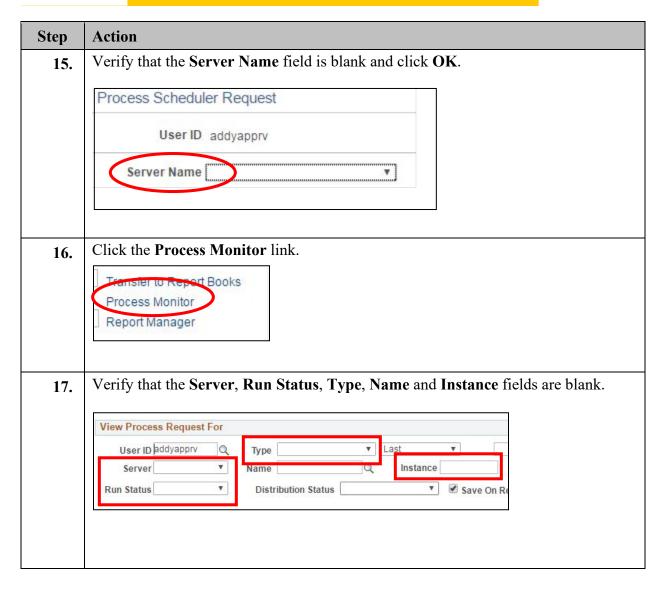

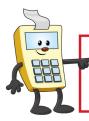

### **ATTENTION:**

This Addy Note is a procedural resource for the UCF Financials Reference Database, which only contains data prior to July 1, 2022.

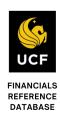

| Step | Action                                     |                                                                                                   |
|------|--------------------------------------------|---------------------------------------------------------------------------------------------------|
| 18.  | Click <b>Refres</b> l changes to <b>Po</b> | h until the Run Status changes to Success and the Distribution Status osted.                      |
|      | Ø∣ 🔣 F                                     | First 1-2 of 2                                                                                    |
|      | Run Status                                 | Distribution<br>Status                                                                            |
|      | Success                                    | Posted                                                                                            |
|      | Success                                    | Posted                                                                                            |
|      |                                            | Run Status column displays Error, click the Details link and then the g link to view the problem. |

### **Viewing the Report**

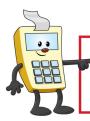

### **ATTENTION:**

This Addy Note is a procedural resource for the UCF Financials Reference Database, which only contains data prior to July 1, 2022.

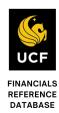

Once you run your report and the Run Status changes to Success, you can view your report using the Report Manager.

|   | List Exp         | List Explorer Administration Archives |                  |                               |                         |                                        |        |         |          |      |             |
|---|------------------|---------------------------------------|------------------|-------------------------------|-------------------------|----------------------------------------|--------|---------|----------|------|-------------|
| Ш | View Rep         |                                       |                  |                               |                         |                                        |        |         |          |      |             |
|   | User II<br>Statu | D addyapp                             | VIV ▼            | Type Folder                   | ▼ Last<br>Instance      | •                                      | to     | 1       | Days ▼   | ▼    | Refresh     |
|   | Report Lis       |                                       |                  | Personalize   Find   View A   |                         | First 4                                |        | ♠ Last  |          |      |             |
| Ш | Select           | Report                                | Prcs<br>Instance | Description                   | Request<br>Date/Time    | Format                                 | Status | Details |          |      |             |
|   |                  |                                       |                  | 14276042                      | 09/15/2016<br>2:48:21PM | Microsoft<br>Excel<br>Files<br>(*.xls) | Posted | Details |          |      |             |
|   |                  | 9260125                               | 7933250          | 14276042                      | 09/15/2016<br>2:41:58PM | Microsoft<br>Excel<br>Files<br>(*.xls) | Posted | Details |          |      |             |
|   |                  | 9260121                               | 7933248          | Comm. Cntrl. Budget Processor | 09/15/2016<br>2:27:12PM | Text Files<br>(*.txt)                  | Posted | Details |          |      |             |
|   |                  |                                       |                  | save the Budget I             |                         | n by Pi                                | rojec  | t Serie | es to th | e de | esktop or a |

### **Filtering the Report**

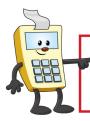

#### **ATTENTION:**

This Addy Note is a procedural resource for the UCF Financials Reference Database, which only contains data prior to July 1, 2022.

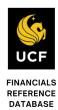

The report will generate data for all projects that contain the first two digits that were selected in the search feature. To view specific report series data, you must use the Excel filter feature to limit the data.

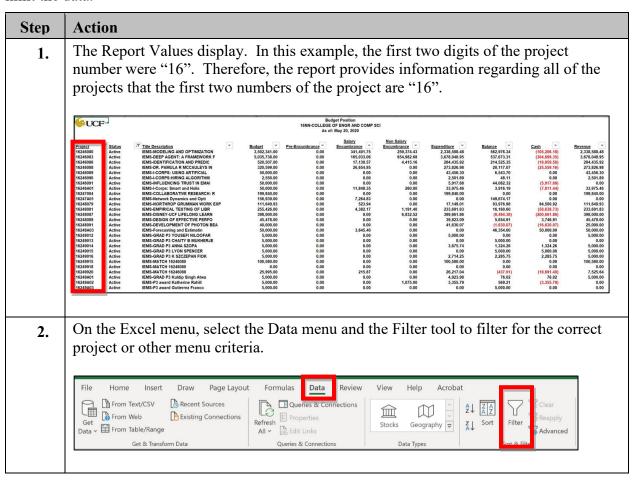

### **Drilling Down to Details**

Drilling down on a specific amount will help you determine how the funds were spent.

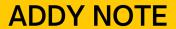

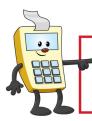

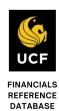

| Step | Action                                                                                                    |
|------|----------------------------------------------------------------------------------------------------|
| 1.   | Select any value in the report on which you want to drill down for additional detail.                                                                                                    |
|      | 711201         ADMIN AND PROF         0.00         0.00         217,945.88           711401         SOCIAL SECURITY MATCH-SALARY         0.00         0.00         18,131.26           711503         STATE RETIREMENT         0.00         0.00         187.70           711504         PUB EMPL OPTIONAL RET PLAN         0.00         0.00         2.478.31           711550         OPTIONAL RET PLAN MATCHING         0.00         0.00         16,551.71           711551         PRETAX ADMIN ASSESSMENTS         0.00         0.00         993.26           711601         STATE HEALTH EMPL CONTR         0.00         0.00         58,426.17           711602         STATE LIFE EMPLOYERS CONTR         0.00         0.00         187.71 |
| 2.   | Click Add-Ins at the top of the page. If the Add-Ins link is not available, download and install the DrillToPIA.xla Excel macro from the UCF Financials Helpful Resources page under Reporting.  (https://financials.ucf.edu/helpful-resources-about/)                                                                                                    |
| 3.   | Select nVisionDrill > Drill.  FILE HOME  nVisionDrill +  Drill                                                                                                    |

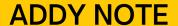

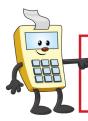

This Addy Note is a procedural resource for the UCF Financials Reference Database, which only contains data prior to July 1, 2022.

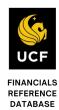

#### Step Action If you are not already logged in, the UCF Financials screen will display. Login using 4. your NID and password. ORACLE' PEOPLESOFT Select a Language English Sign In ■ Enable Accessibility Mode The **Run Drilldown** page displays with a list of available drill down option. Click 5. the drop-down menu in the Type field and replace the default value of Window with **Web**. Click the **Account by Period Run Drilldown** button. This drill down allows you to select the exact accounting period on which you want to drill for additional details. Run Drilldown 10401326\_12404401 Report Instance: Find | 🗗 | 🎹 First 🕚 1-25 of 25 🕦 Last Available Drilldov FIN2\_NT Run Drilldow Account by Department Account by Period FIN2\_NT AP Detail FIN2 NT V Run Drilldown FIN2\_NT ∨ Run Drilldown FIN2\_NT ∨ Department by Account Run Drilldown FIN2\_NT ∨ Run Drilldown FIN2\_NT ∨ Fund Code by Account Run Drilldown FIN2\_NT ∨ Run Drilldown FIN2\_NT ∨ Run Drilldown Payroll Details < 11/01/2019

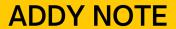

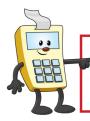

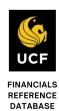

| Step | Action                                                                                                    |
|------|----------------------------------------------------------------------------------------------------|
| 6.   | The <b>Administration</b> tab will display. Click the <b>Refresh</b> button until you see the drill down report you just requested. You can identify it from other reports by its DI prefix in the <b>Description</b> column. Click the report link and save the drill down report on the desktop or other file location outside of UCF Financials. |
|      | View Reports For                                                                                                    |
|      | User ID ch636513 Type V Last V 1 Days V                                                                                                    |
|      | Status V Folder V Instance to                                                                                                    |
|      | Report List Personalize   Find   View All   🖾   🔜 First 🕚 1-4 of 4 🕦 Last                                                                                                    |
|      | Select Report   Pros   Description   Request   Date/Time   Format   Status   Details                                                                                                    |
|      | 12404409 1040 34 DR_10401326_10401334_Budget Position - 16NN.xlsm                                                                                                    |
|      | 12404401 10401326 16NN                                                                                                    |
|      | 12401585 10399454 Check Datamart Journal Descrip 06/17/2020 Files N/A                                                                                                    |
| 7.   | Open the drill down report and select the amount in the period in which you want to drill. In this example, we have selected the \$351.00 amount that is recorded in May of 2020. We are instructing the report to drill down into this project for expenses for Account 711550.  Breakdown by Account & Period                                     |
|      | Account Description 711550 OPTIONAL RET PLAN MATCHING 0 0 351 711550 OPTIONAL RET PLAN MATCHING 0 0 351  Click the Add-Ins link in the Excel tool ribbon once again, and then click                                                                                                    |
|      | Click the <b>Add-Ins</b> link in the Excel tool ribbon once again, and then click <b>nVisionDrill</b> > <b>Drill</b> .                                                                                                    |

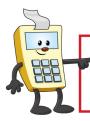

#### **ATTENTION:**

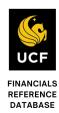

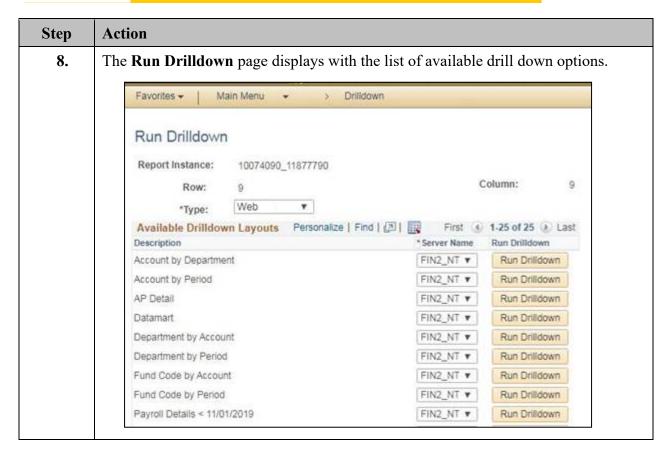

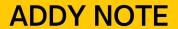

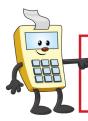

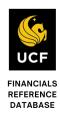

| The highlighted cells in the tag your reporting question. | able below are those which are most likely to answer       |
|-----------------------------------------------------------|------------------------------------------------------------|
| 7 F                                                       |                                                            |
| Layout Description                                        | Displays                                                   |
| AP Detail                                                 | List of paid vouchers                                      |
| Account by Department                                     | Departments in column headings and accounts in rows        |
| Account by Period                                         | Accounting periods in column headings and accounts in rows |
| Account by Project                                        | Periods in column headings and accounts in rows            |
| Department by Account                                     | Projects in column headings and accounts in rows           |
| Department by Period                                      | Accounts in column headings and departments in row         |
| Journal Lines                                             | List of journal lines                                      |
| <b>Project by Account</b>                                 | Accounts in columns and projects in rows                   |
| <b>Project by Period</b>                                  | Accounting periods in columns and projects in row          |
| Payroll Detail*                                           | Salary-related expenses*                                   |
| <b>Student Financials Detail</b>                          | Student Financials transaction details                     |

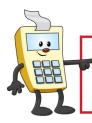

### **ATTENTION:**

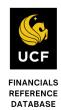

| then clic<br>for. For<br><b>Details</b><br>are drill<br>down is | trans<br>drill drill of<br>the f           | e drill<br>saction<br>down<br>n occu | down by sthat an probably urred via lace to lo                              | utton mere routed y contains interdestook. Wh                                            | ost d the ns to part                                                                                                    | likely<br>rough<br>the de<br>rtmen                                             | to contain the accortails you tall transfe                                                                                                    | ield from Win the details ounts payable need. If the er (IDT), the need is portionally to the need is portionally the need is portionally the need is portionally the need is portionally the need in the need in the need is portionally the need in the need in | you are lool<br>system, the<br>transaction(s<br>Journal Li                                                                                                    |
|-----------------------------------------------------------------|--------------------------------------------|--------------------------------------|-----------------------------------------------------------------------------|------------------------------------------------------------------------------------------|----------------------------------------------------------------------------------------------------|--------------------------------------------------------------------------------|----------------------------------------------------------------------------------------------------|----------------------------------------------------------------------------------------------------|----------------------------------------------------------------------------------------------------|
| 1,11111119                                                      | ст, ор                                     | oen an                               | id view t                                                                   | the detai                                                                                | ıls.                                                                                                    |                                                                                |                                                                                                    |                                                                                                    |                                                                                                    |
| <b>Journal</b><br>HR00167855<br>HR00168251                      | 5593<br>5581                               | 711550<br>711550                     | ·                                                                           | 14276042 21<br>14276042 21                                                               | 028<br>028                                                                                                    | ZZ<br>ZZ                                                                       | Monetary<br>Amount<br>58.32<br>116.64                                                                                                    | <b>Date</b><br>2019-11-09<br>2019-11-19                                                                                                    | Reference<br>1958064<br>1958064                                                                                                    |
| HR00168251                                                      | 5581 *                                     | 711550                               |                                                                             | <b>*</b> 14276042 <b>*</b> 21                                                            | 028                                                                                                    | ZZ<br><b>Total</b>                                                             | 117.13<br><b>292.09</b>                                                                                                    | 2019-11-19                                                                                                    | <b>2</b> 190699                                                                                                    |
|                                                                 | <b>Journal</b><br>HR00167855<br>HR00168251 | Journal Line #                       | Journal Line <b>#</b> Account HR00167855 5593 711550 HR00168251 5581 711550 | Journal Line <b># Account Department</b> HR00167855 5593 7711550 HR00168251 5581 7711550 | Journal         Line # Account         Department         Project         Fu           HR00167855         5593         711550         14276042 21           HR00168251         5581         711550         14276042 21 | HR00167855 5593 711550 14276042 21028<br>HR00168251 5581 711550 14276042 21028 | Journal         Line # Account         Department         Project         Fund         Program           HR00167855         5593         7 11550         14276042 21028         ZZ           HR00168251         5581         7 711550         14276042 21028         ZZ           HR00168251         5581         7 711550         14276042 21028         ZZ | Journal         Line ★ Account         Department         Project         Fund         Program         Amount           HR00167855         5593         711550         14276042 21028         ZZ         58.32           HR00168251         5581         711550         14276042 21028         ZZ         116.64           HR00168251         5581         711550         14276042 21028         ZZ         117.13                                                                                                    | Journal         Line ★ Account         Department         Project         Fund         Program         Amount         Date           HR00167855         5593         7 11550         14276042 21028         ZZ         58.32         2019-11-09           HR00168251         5581         7 711550         14276042 21028         ZZ         116.64         2019-11-19           HR00168251         5581         7 711550         14276042 21028         ZZ         117.13         2019-11-19 |